# **CS 541 — Fall 2021**

# **Programming Assignment 5 CSX\_go Code Generator**

Your final assignment is to extend the AST node classes to generate JVM assembler code for CSX\_go programs. Your main program calls the CSX\_go parser. If the parse is successful, it calls the semantics checker. If the program contains no semantics errors, it calls the code generator.

Your program takes the file name of the CSX\_go source program to be compiled on the command line, writes error messages to standard output, and places generated JVM code in file name.  $j$ , where name is the identifier that names the CSX\_go package. Skeletons for the code generator may be found in

~raphael/courses/cs541/public/proj5/startup.

#### **The Code Generator**

Your program generates assembler code for the Java Virtual Machine (JVM), which is the same machine that Java compilers target. You then assemble the symbolic JVM instructions your compiler generates using the *Jasmin* assembler. Jasmin documentation is available on its homepage, which is linked to the class homepage (under "Useful Programming Tools"). The JVM instruction set (often called "bytecode") is also described in the *Jasmin* documentation. *Jasmin* produces a .class file, which can be executed using java, just as compiled Java programs are.

Initiate code generation by calling the member function

**boolean** codeGen(PrintStream asmfile)

in the root of your AST (which should be a ProgramNode). The parameter is the file into which JVM instructions are to be written. codeGen() traverses the AST, generating JVM code into aFile.

Your code generator need only handle type-correct programs; don't worry about translating type-incorrect programs. If it detects any errors during code generation, codeGen should return **false**; the contents of the output file need not be valid. If it detects no errors, it returns **true**, and the contents of the output file should be a valid JVM assembly program that *Jasmin* can assemble.

Consider the following simple CSX\_go program:

```
package simple
  func main() {
      var a int; 
       read a;
      print "Answer = ", 2 \times a + 1, '\n';
   } // main()
// package simple
```
This program might translate into the following JVM assembler code:

```
.class public simple ; This is a public class named simple
.super java/lang/Object ; The super class is Object
; JVM interpreters start execution at main(String[])
.method public static main([Ljava/lang/String;)V
invokestatic simple/main()V ; call main()
return ; then return
.limit stack 2 ; Max stack depth needed
.end method ; End of body of main(String[])
.method public static main() V ; Beginning of main() .<br>limit locals 1 ; Number of local variab
                         : Number of local variables used
invokestatic CSXLib/readInt()I ; Call CSXLib.readInt()
istore 0 \qquad ; Store int read into local 0 (a) <br>ldc "Answer = " : Push string literal onto stack
                           ; Push string literal onto stack
                          ; Call CSXLib.printString(String)
invokestatic CSXLib/printString(Ljava/lang/String;)V
ldc 2 <br>iload 0 <br>i Push local 0 (a)
                           ; Push local 0 (a) onto stack
imul ; Multiply top two stack values
ldc 1 ; Push 1 onto stack
                           ; Add top two stack values
invokestatic CSXLib/printInt(I)V ; Call CSXLib.printInt(int)
ldc 10 ; Push 10 ('\n') onto stack
invokestatic CSXLib/printChar(C)V ; Call CSXLib.printChar(char)<br>return : return from main()
                          ; return from main()
.limit stack 25 ; Max stack depth needed(overestimate)
.end method ; End of body of main()
```
Your generator stores this program in file  $\sin(2\theta, \cdot)$ , since the name of the CSX\_go package is simple. The following command assembles the program into simple.class:

jasmin simple.j

You would then execute simple.class using the command

java simple

## **Extra credit**

Generate correct code for variables declared within the block bodies of **if** and **for** statements.

Generate correct code for expressions used to initialize global variables.

## **Translating AST Nodes**

The following table outlines what your code generator is expected to do for each kind of AST node.

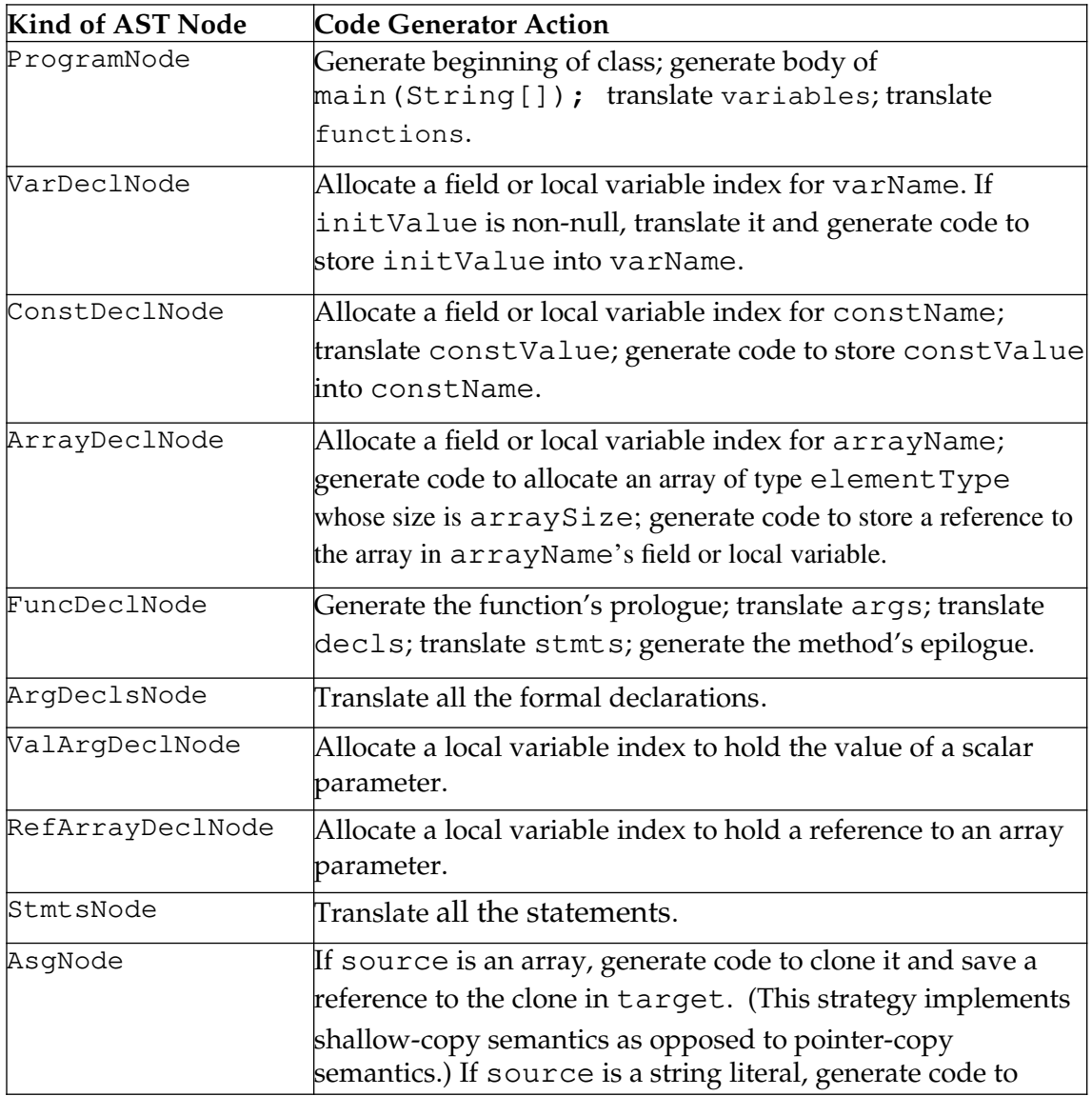

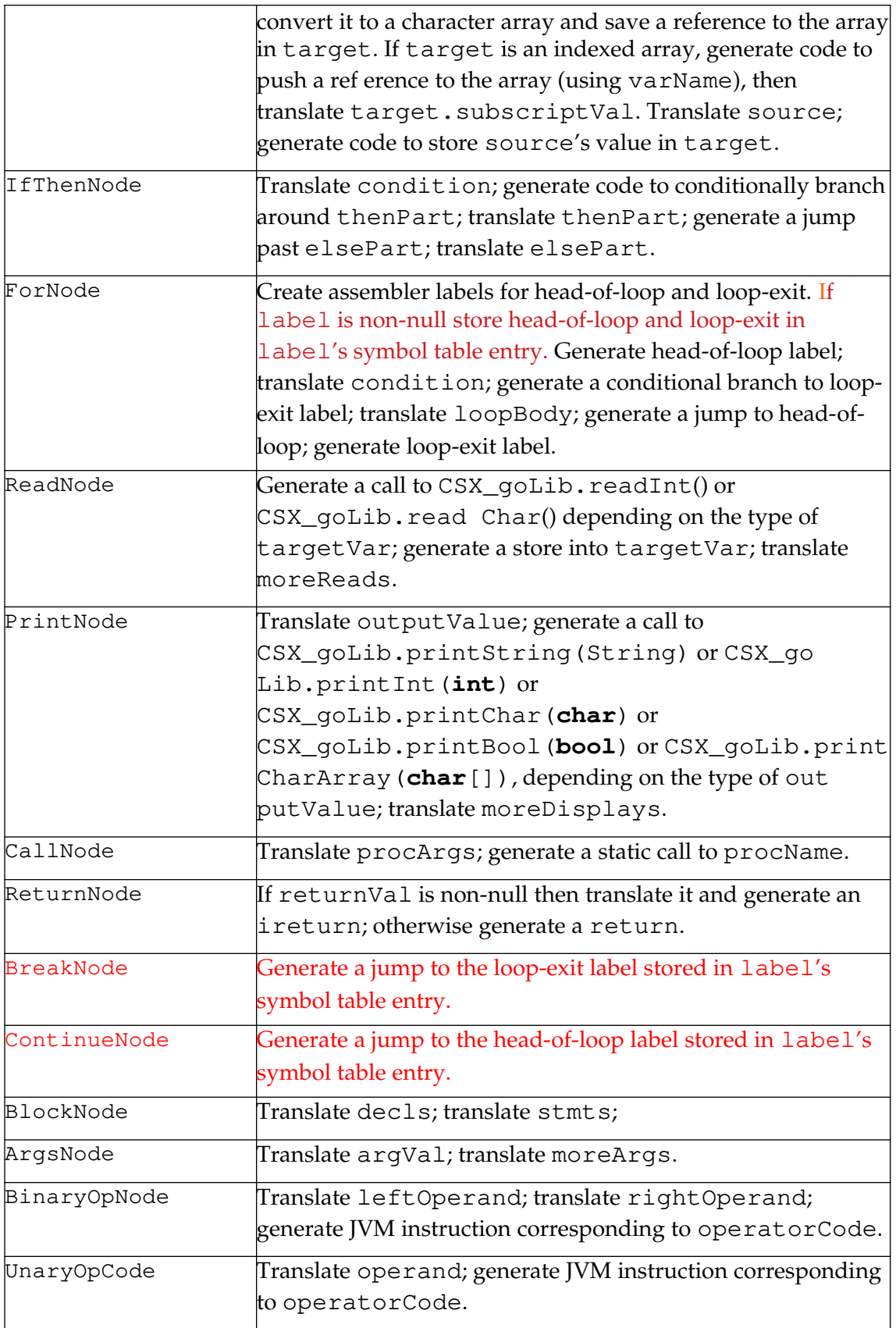

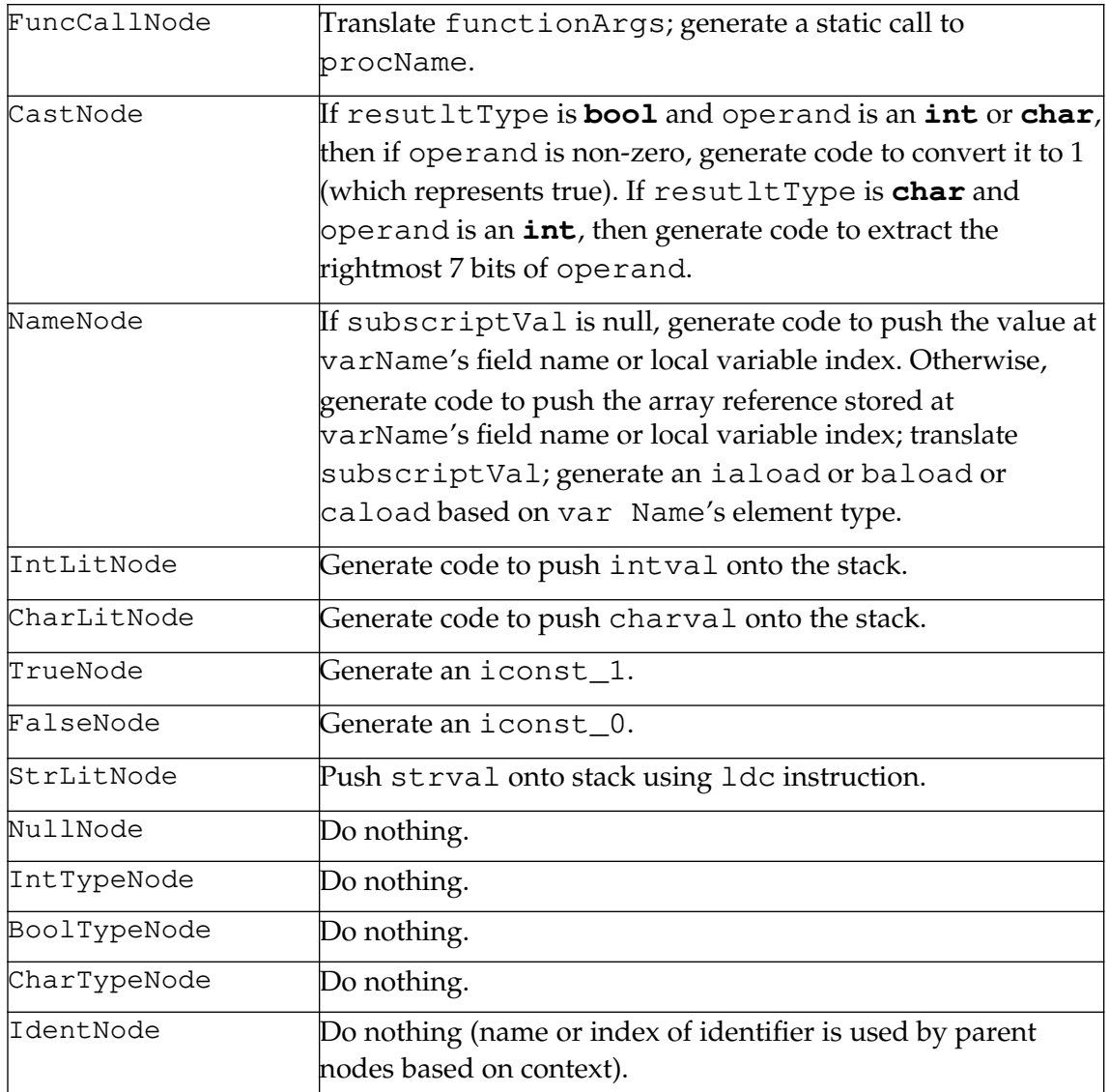

#### **How to Proceed**

Start with simple constructs like **read, print**, assignment statements and simple expressions. Implement harder constructs like **if**, **for**, and functions after the simpler constructs are working. For each construct you implement, decide what JVM code you want to generate. Try out the code you select by creating (by hand) simple Jasmin assembler programs. Run them to verify that the code you selected really works.

Once you know the code you selected is viable, modify your code generator to generate that code. Look at the output of your code generator (the name.  $\frac{1}{1}$  file) to verify that what is generated *looks* correct. If the output looks correct, run it through *Jasmin* and *java* to verify that it *is* correct.

Once you've implemented a few simple constructs, you'll see how it all works. You can then add additional features until you support all of CSX\_go.

If you're in doubt as to what JVM code to generate, here's a useful trick. CSX\_go programs closely correspond to Java classes (with all fields and methods declared

static). Create a Java program that's equivalent to a particular CSX\_go program. Compile the Java program using *javac*. Then run

javap -c -p file

where file.class is the class file created by *javac*. *javap* will show you the JVM instructions selected by the Java compiler (in a slightly different format from that used by **Jasmin**). In most cases, your compiler could generate these instructions to translate the CSX\_go program in question.

Don't let the JVM instructions that you generate try to access operands that aren't on the stack. Such instructions are invalid and can cause the Java interpreter (*java*) to crash.

#### **What to hand in**

Test your CSX\_go compiler using all the test programs included in ~raphael/-<br>courses/cs541/public/proj5/tests. These programs are named  $courses/cs541/public/proj5/tests.$  These test1.csx\_go, test2.csx\_go,.... Create a file named CSXtests that contains the results produced by compiling, assembling and running each of these programs. You should add tests that cover things that these tests miss.

Your compiler program should take the name of a CSX\_go program to be compiled on its command line. If the CSX\_go program is invalid, your program should write appropriate error messages to standard output. Otherwise, it should place a translation of the CSX\_go program in name.j where name is the program's class name. name.j should be executable using *jasmin* and then *java*. Submit a README file, a Makefile, your CSXtests file and all source files necessary to build an executable version of your program. Do not hand in .class files. Name the class that contains your main method P5.java. The grader will test your CSX\_go compiler by compiling and executing a series of test programs.